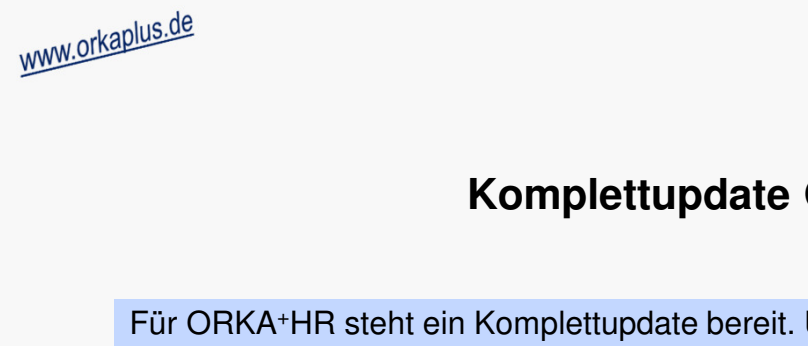

## **Komplettupdate ORKA+HR 4.07**

Für ORKA+HR steht ein Komplettupdate bereit. Updatestand nach Einspielung **4.07** (**1**).

Auf den folgenden Seiten erhalten Sie Informationen zu den Inhalten

- Leistungsanzeige-/bearbeitung Anzeige Wochentag in 1.Spalte
- Leistungsanzeige-/bearbeitung Arrangements "ein-/aufklappen"
- Leistungsbearbeitung Verschieben von Leistungen per "Drag & Drop"
- •Bezahlung "Kleinverkauf" - direkte Auswahl der Zahlungsart per Button
- •Sonstige Anpassungen und Fehlerkorrekturen

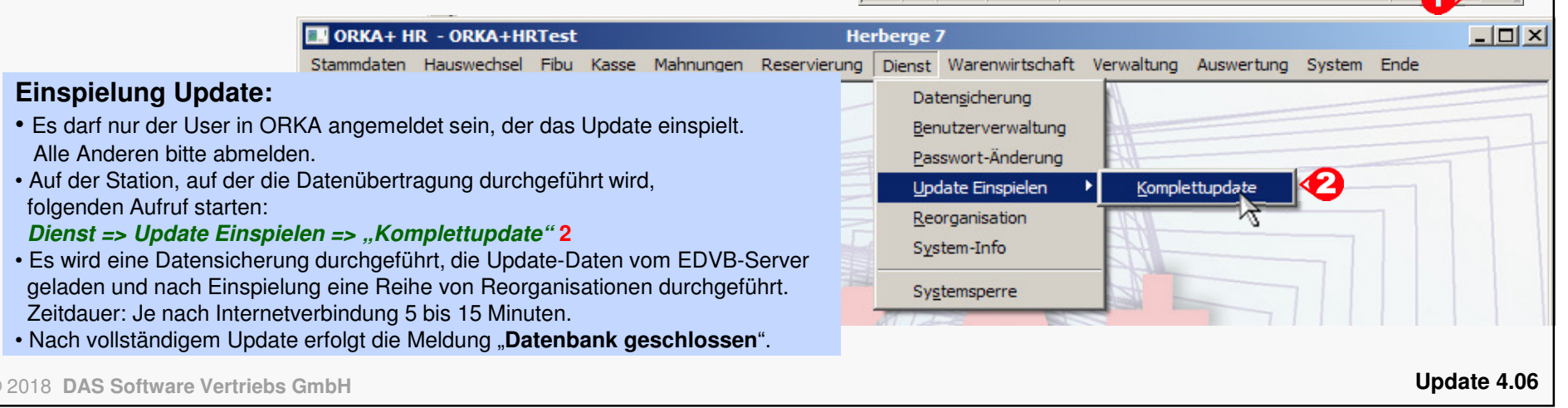

04.09.2014 11:25:27 WARTUN

ORKA<sup>+</sup><sub>HR</sub>

uswertung System Ende

herbergung

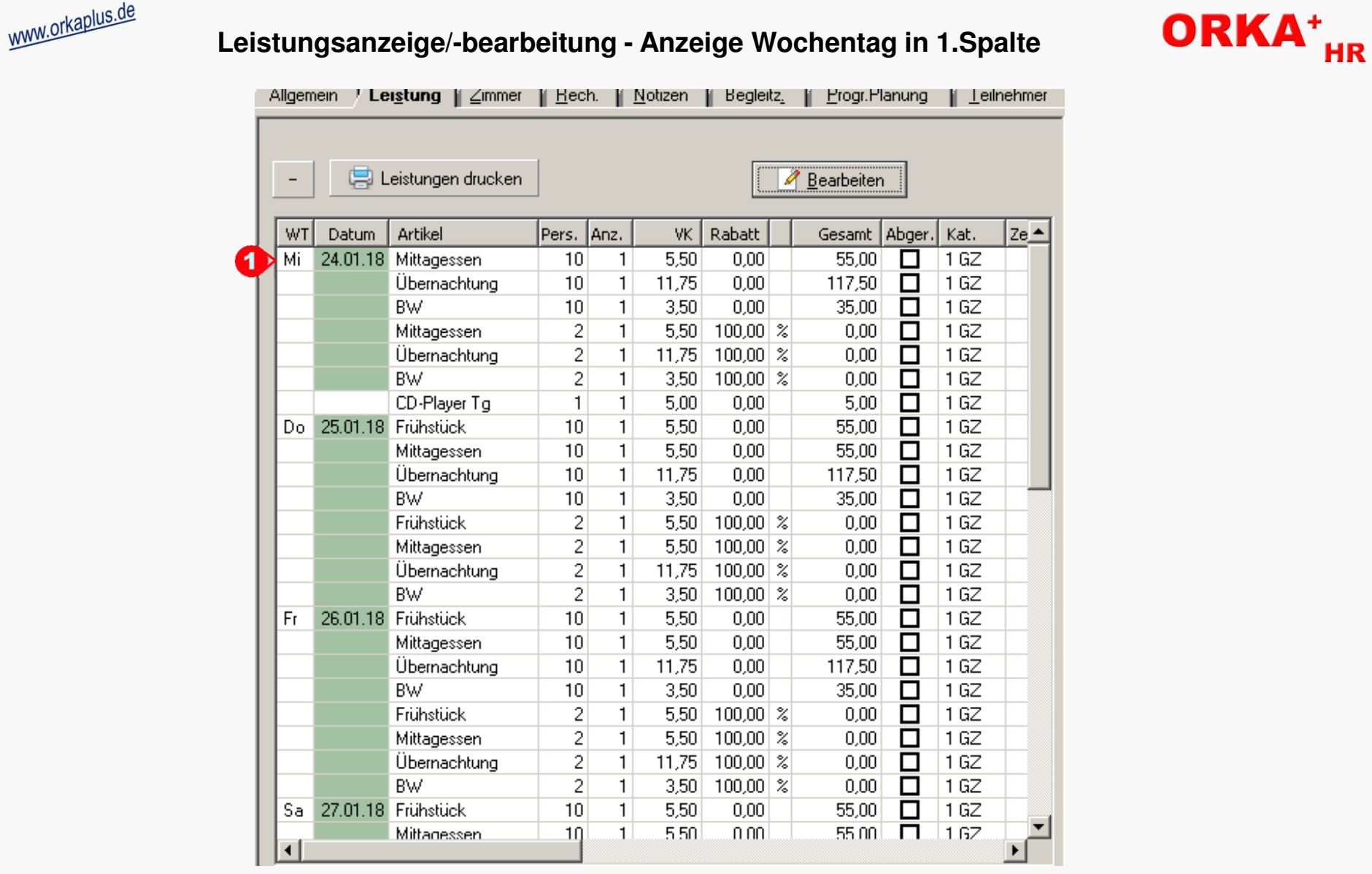

Die Zugriffslisten in der Leistungsanzeige-/bearbeitung wurden um eine Spalte erweitert. In dieser Spalte wird der Wochentag ("**1**") entsprechend dem Leistungsdatum ausgegeben.

© 2018 **DAS Software Vertriebs GmbH**

**Leistungsanzeige/-bearbeitung - Anzeige Wochentag in 1.Spalte**

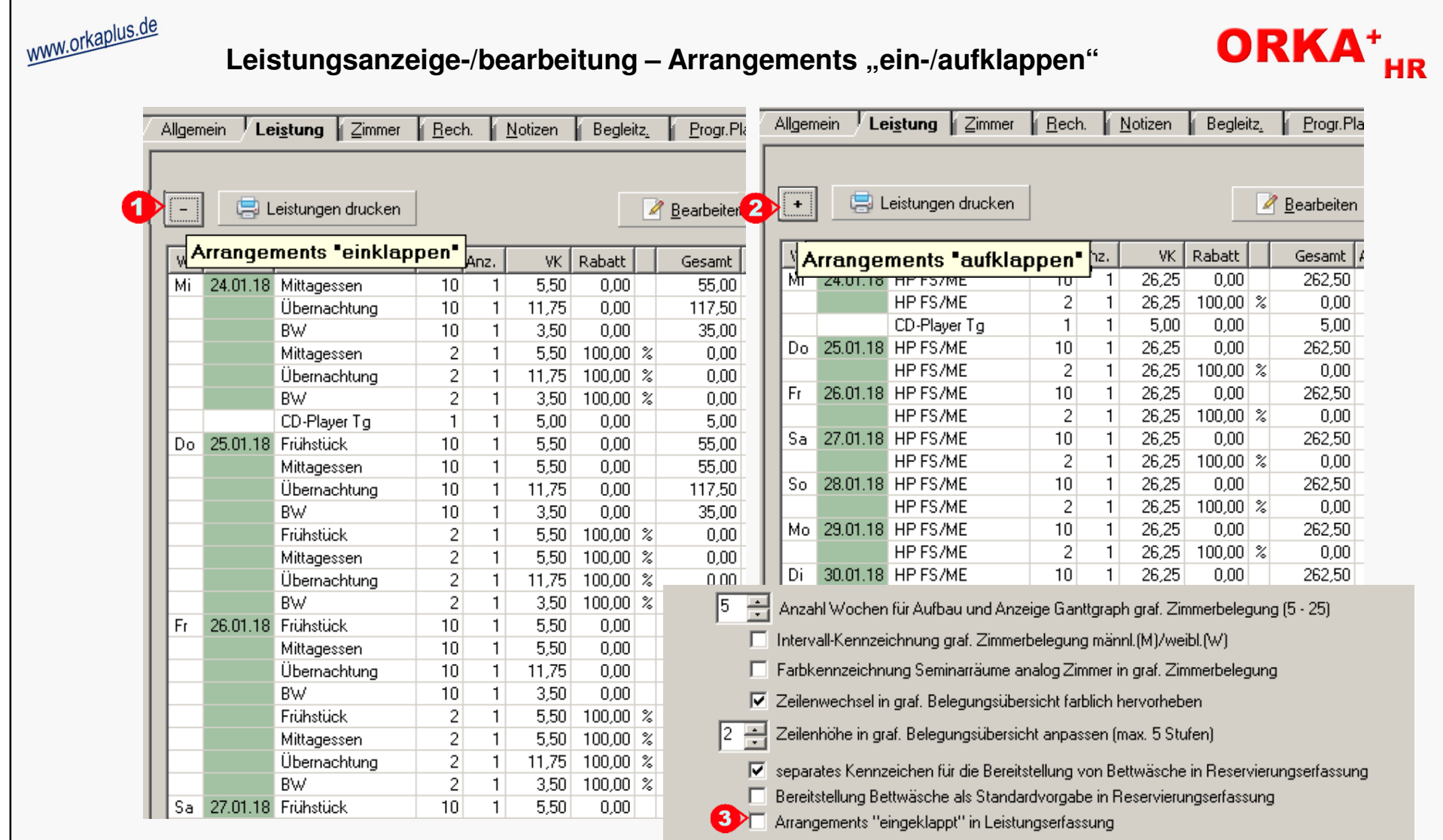

Um die Übersichtlichkeit in der Leistungsanzeige-/bearbeitung zu verbessern, können Sie ab dieser Version die Arrangements "einklappen", sodass pro Arrangement nur noch ein Eintrag angezeigt wird. Aktivieren Sie dazu den Button "1" (-). Die Button-Beschriftung wechselt automatisch von "-" auf "+". Um die Einzelartikel der Arrangements wieder anzuzeigen, muss lediglich der Button "2" erneut aktiviert werden.

Ist in den Leistungen kein Arrangement vorhanden, ist der Button deaktiviert und kann nicht fokussiert werden. Unter "Stammdaten/Vorgabewerte Reservierung" können Sie wählen, ob die Arrangements bei Aufruf der Leistungsanzeige-/bearbeitung standardmäßig "eingeklappt" oder "aufgeklappt" angezeigt werden ("3").

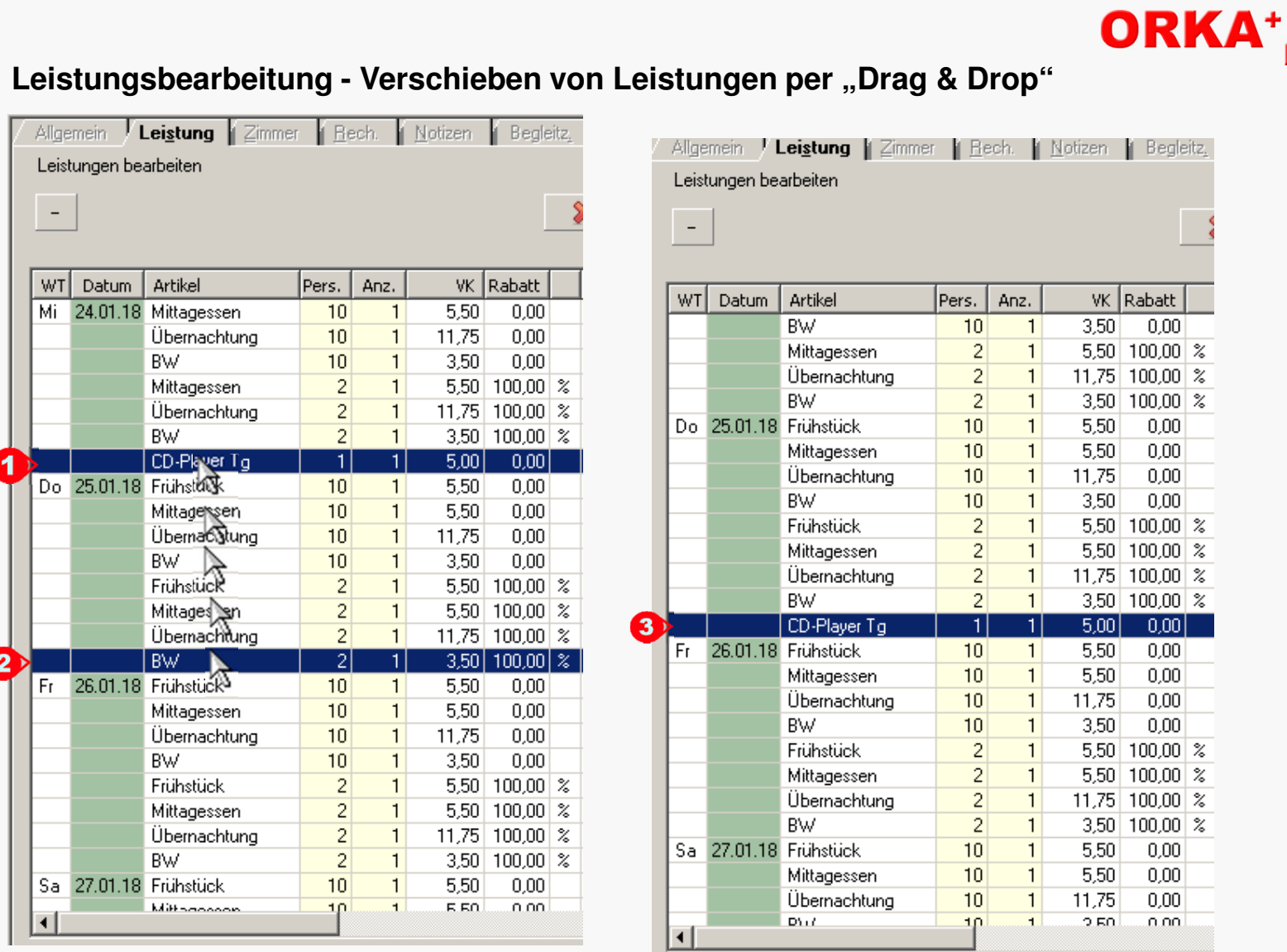

Ab dieser Version können Leistungen per "Drag & Drop" auf einen anderen Tag "verschoben" werden. Wählen Sie die dazu mit der linken Maustaste die gewünschte Leistung aus ("**1**") und verschieben Sie die Leistung bei "gedrückter" Maustaste auf den gewünschten Tag ("**2**"). Das Leistungsdatum wird entsprechend geändert und die Liste wird neu aufgebaut ("3"). Leistungen können nur innerhalb des delektierten Reservierungszeitraumes "verschoben" werden. Arrangements können nur im "eingeklappten" Zustand "verschoben" werden.

www.orkaplus.de

Leistungsbearbeitung - Verschieben von Leistungen per "Drag & Drop"

**HR** 

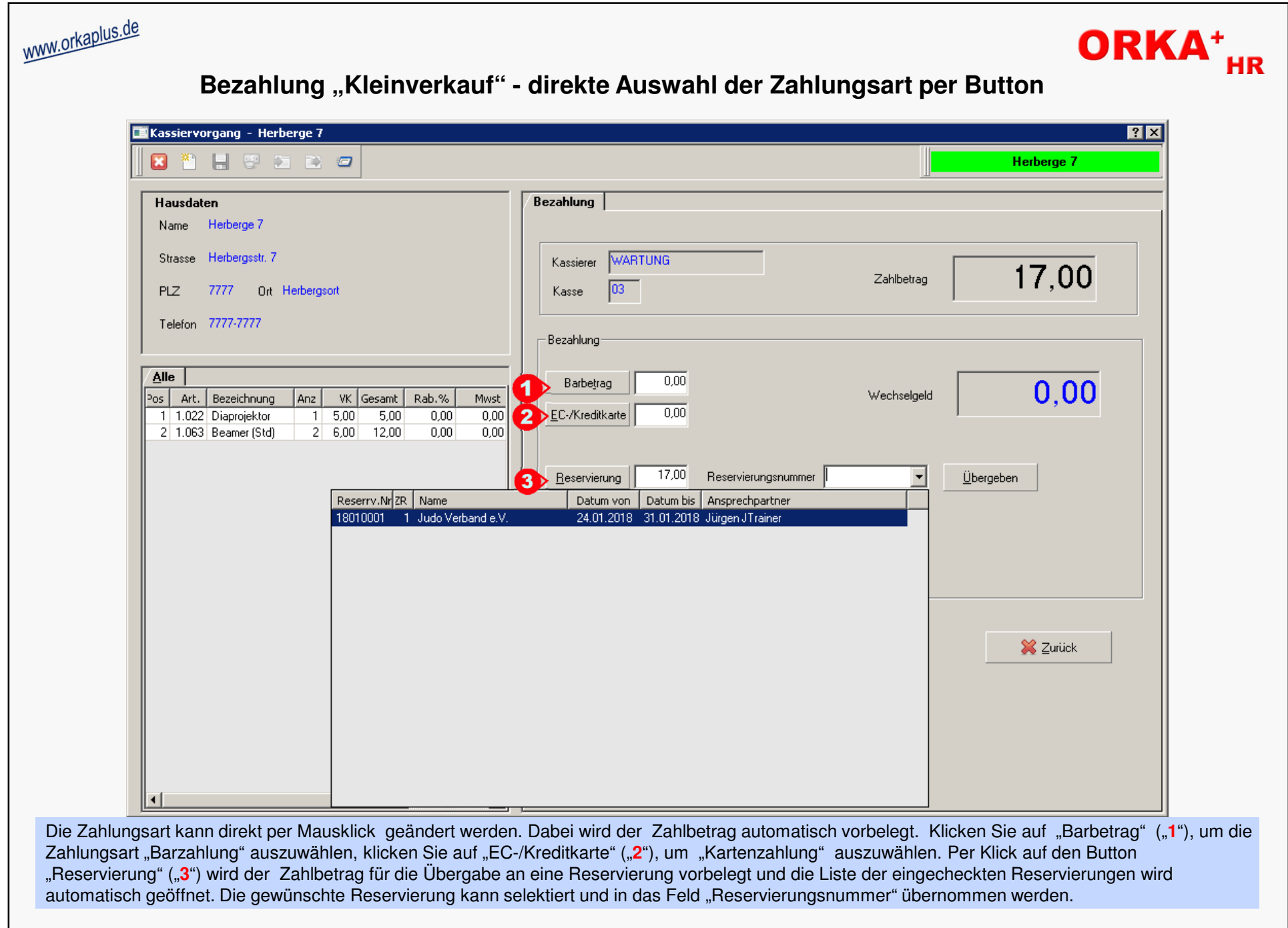

© 2018 **DAS Software Vertriebs GmbH**

**Bezahlung "Kleinverkauf" - direkte Auswahl der Zahlungsart per Button**

## www.orkaplus.de

## **Sonstige Anpassungen und Fehlerkorrekturen**

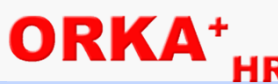

- korrekte Ausgabe der Einzelpreise von Artikeln eines Pauschalprogramms auf "Infoblatt" und "Gastspiegel"
- ein Pauschalprogramm , das "nur" für einen Tag definiert wurde, kann beim Bearbeiten der Leistungen für den gewählten Zeitraum automatisch für jeden Tag eingefügt werden (Einblendung "bis-Datum")
- enthält das Pauschalprogramm am letzten Tag eine Übernachtung und fällt diese Übernachtung beim Einfügen in der Leistungsbearbeitung auf den Abreisetag, erfolgt ein entsprechender Hinweis und der Vorgang wird abgebrochen
- ist der Text bei der Bearbeitung der Vertragsnotizen durch einen anderen Benutzer gesperrt, wird ein Hinweis mit dem Namen des sperrenden Benutzers ausgegeben
- die Textvariable <NotizText> wird jetzt auch bei Auswahl eines Textbausteins in der Funktion "Mail zur Reservierung" korrekt mit dem aktuellen Inhalt ersetzt
- bei der Ermittlung eines Rabattes mit der Bezugsgröße "Übernachtungen in Vollpensionen" werden auch Vollpensionen ohne Übernachtung berücksichtigt, wenn aufgrund der Ust.Sätze eine Trennung zwischen Verpflegung und Übernachtung erforderlich ist
- sind bei der gruppenweisen Ausgabe des Küchenplans an einem Tag keine Mahlzeiten ermittelt worden, wird auch keinAnsprechpartner ausgegeben
- im Bereich Programmplanung werden Überschneidungen bei der Vergabe von Seminarräumen und Sport-/Freizeiteinrichtungen unterbunden
- beim Anlegen eines neuen Zeitraums in der Reservierungsbearbeitung wird das Eingabefeld "Küche" mit dem Wert des aktuell selektierten Zeitraumes vorbesetzt
- in der Auswertung "Reservierungsübersicht nach KZ" werden die "Ist-Werte" für den Monat Dezember korrekt ausgegeben
- in der Auswertung "Umsatzvorausschau" wird die erwartete Vorauszahlung nur ausgegeben, wenn das Anreisedatum der Reservierung in den Auswahlzeitraum fällt
- die Eingabelänge des Beschreibungstextes im Bereich "Programmplanung" wurde von 300 auf 600 Zeichen erhöht
- interne Anpassungen zum Betrieb der Applikation in der Cloud (Rechenzentrum)
- wird bei 2 Kategorien in der Leistungsbearbeitung weder Personenzahl noch Kategorie ausgewählt, wird die Leistung für alle Kategorien und Personen eingefügt
- das Kennzeichen "intern" kann in der Reservierungsbearbeitung auch nach der Rechnungslegung geändert werden